# 5.1 How to extend your screen? (Windows)

#### Screen Extension for Windows Computers

Screen extension for Windows computers is a little bit complicated.

- For Windows 10 computers, a Screen Extension driver is required.
- For Windows 7 and 8 computers, no addition driver is needed.

## Install Screen Extension Driver for Windows 10

1. Download the Screen Extension driver for Windows 10

| Executable version                       | V1.0.2 | 3.53 MB | <u>Download</u> |
|------------------------------------------|--------|---------|-----------------|
| MSI version — please<br>install as admin | V1.0.2 | 0.74 MB | <u>Download</u> |

 Please note that you will need Admin Privilege to install a driver. Launch the Screen Extension installer and follow the on-screen instructions to complete the process.

### Turn On/Off Screen Extension in NovoConnect Software

- Run NovoConnect Software or LauncherPlus/LauncherOne software and connect to the desired Novo device.
- 2. When you start projecting your screen, click the

"Screen Extension" icon to toggle between "Duplicate" and "Extend" display modes.

## Turn On/Off Screen Extension in NovoConnect Software

- Run NovoConnect Software or LauncherPlus/LauncherOne software and connect to the desired Novo device.
- 2. When you start projecting your screen, click the "Screen Extension" icon to toggle between "Duplicate" and "Extend" display modes.

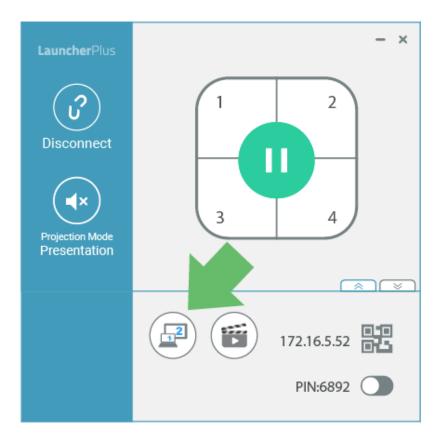

#### LauncherPlus

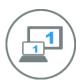

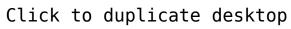

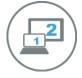

Click to extend desktop

#### LauncherOne

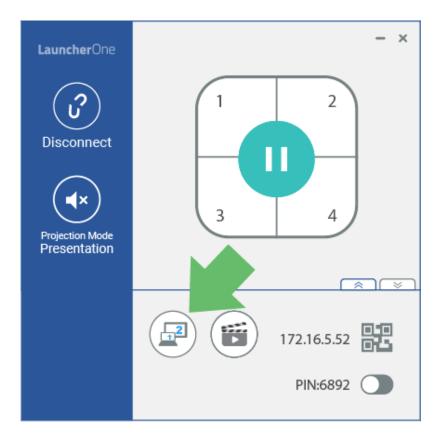

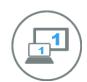

#### Click to duplicate desktop

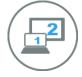

Click to extend desktop

#### NovoConnect Software

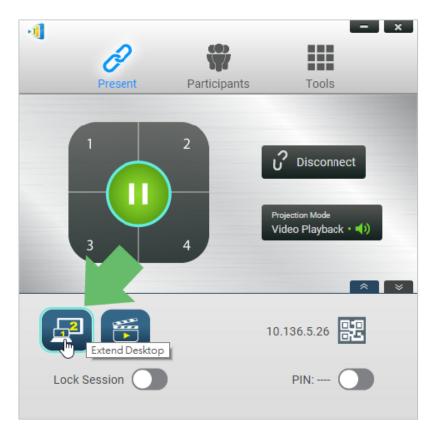

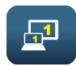

Click to duplicate desktop

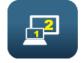

Click to extend desktop

### **Tutorial Video**